# **Manage Non-Fabric Catalyst 9800 Wireless LAN Controllers**

# **Contents**

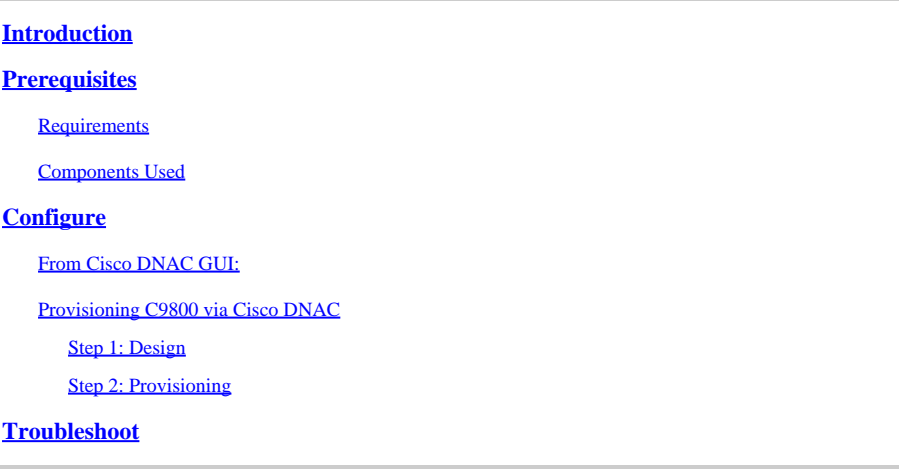

# <span id="page-0-0"></span>**Introduction**

This document describes how to add, manage, and provision non-fabric Catalyst 9800 Wireless LAN Controllers via Cisco DNA Center (DNAC).

# <span id="page-0-1"></span>**Prerequisites**

<span id="page-0-2"></span>Basic knowledge of Catalyst 9800 and Cisco DNA Center configuration.

### **Requirements**

Refer to [software compatibility matrix](https://www.cisco.com/c/dam/en/us/td/docs/Website/enterprise/sda_compatibility_matrix/index.html) for solution compatibility requirements on Catalyst 9800 WLC and Cisco DNA Center.

### <span id="page-0-3"></span>**Components Used**

- 9800-CL on 16.12.4a release
- Cisco DNAC on 2.1.2.0 release

The information in this document was created from the devices in a specific lab environment. All of the devices used in this document started with a cleared (default) configuration. If your network is live, ensure that you understand the potential impact of any command.

# <span id="page-0-4"></span>**Configure**

### <span id="page-0-5"></span>**From Cisco DNAC GUI:**

- 1. Log into Cisco DNAC GUI.
- 2. On the top left corner of the webpage, click the **hamburger** menu, click **Tools**, and then click

## **Discovery**:

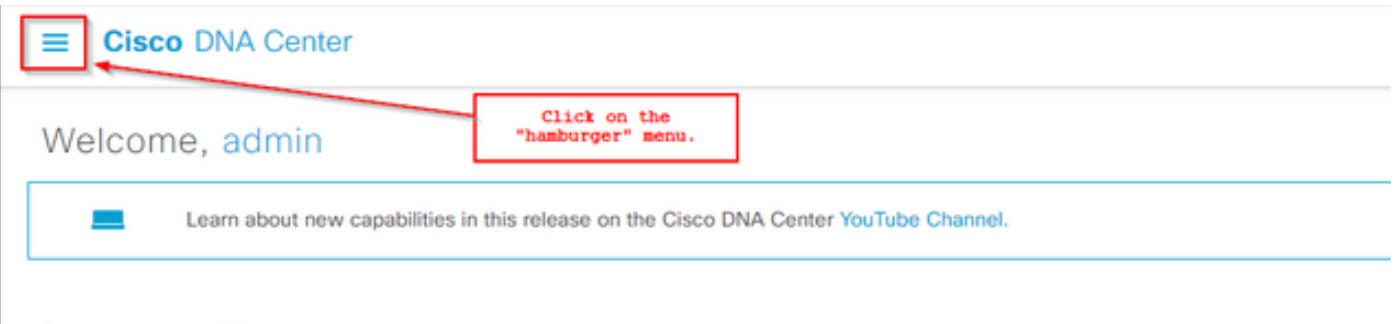

Assurance Summary

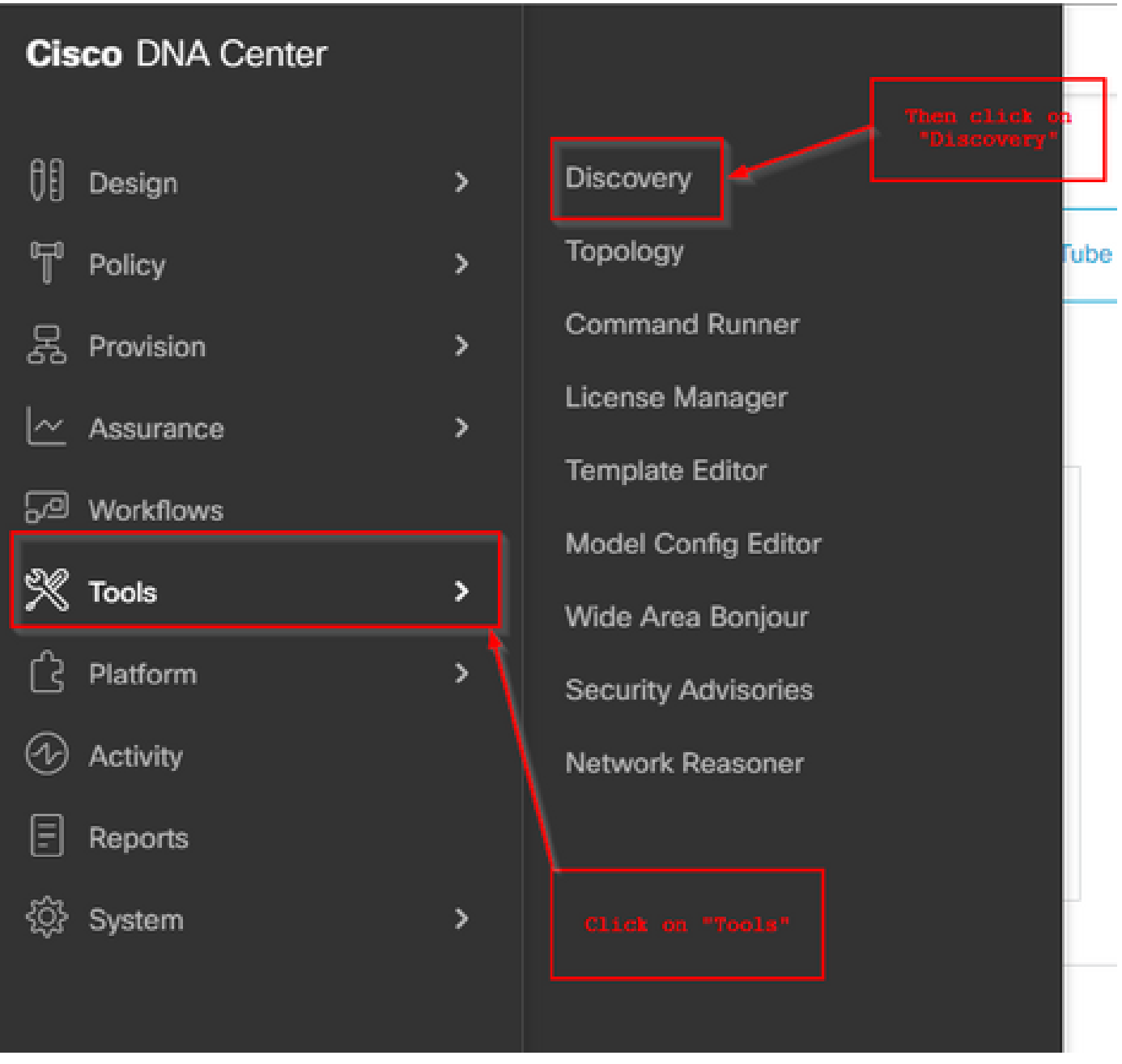

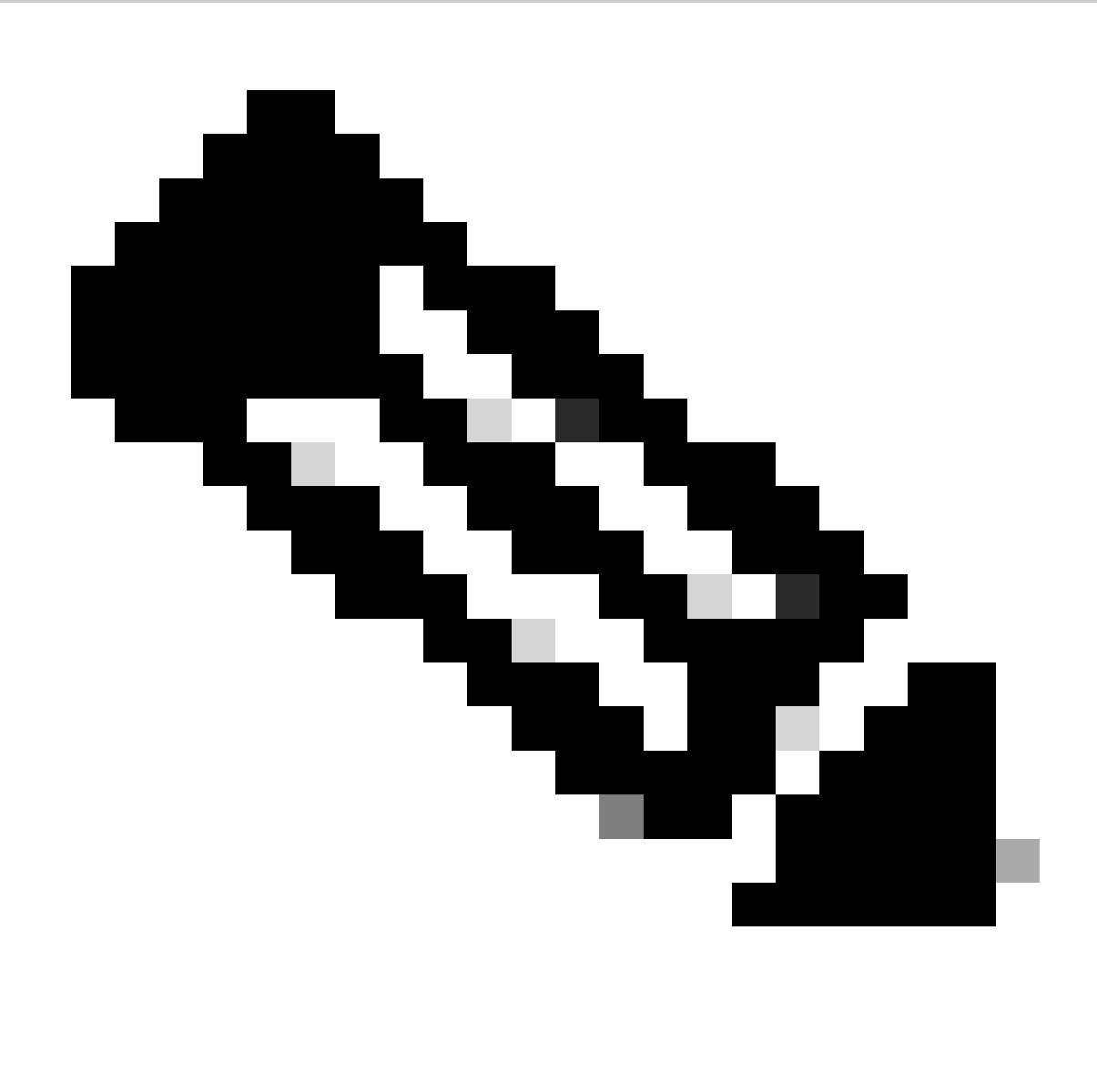

**Note**: You can alternatively discover your C9800 device using the **Inventory** menu.

3. On the Discovery page, click **Add Discovery**:

# Discovery

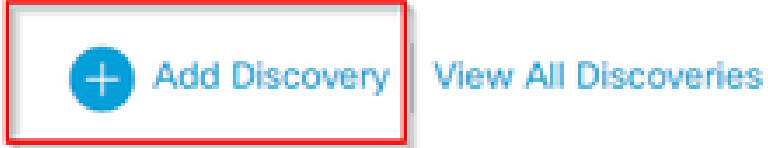

Device Controllability is Enabled.

4. Enter the C9800 WLC details.

# New Discovery

Discovery Name\*

9800-WLC-Switch

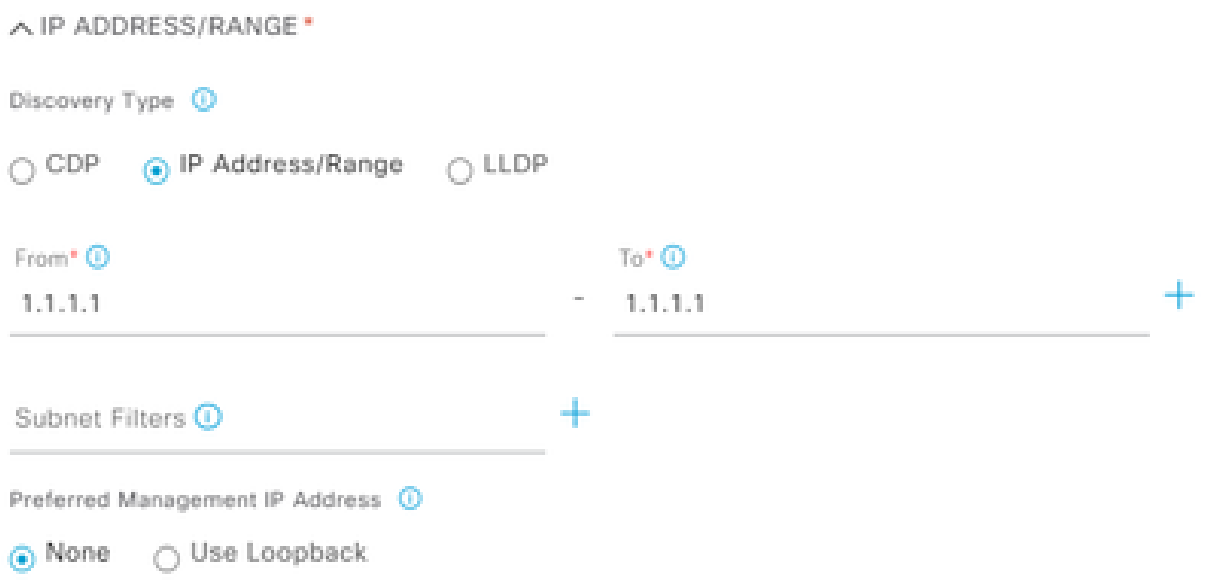

Scroll down to enable the CLI/SNMP/HTTP/HTTPS credentials:

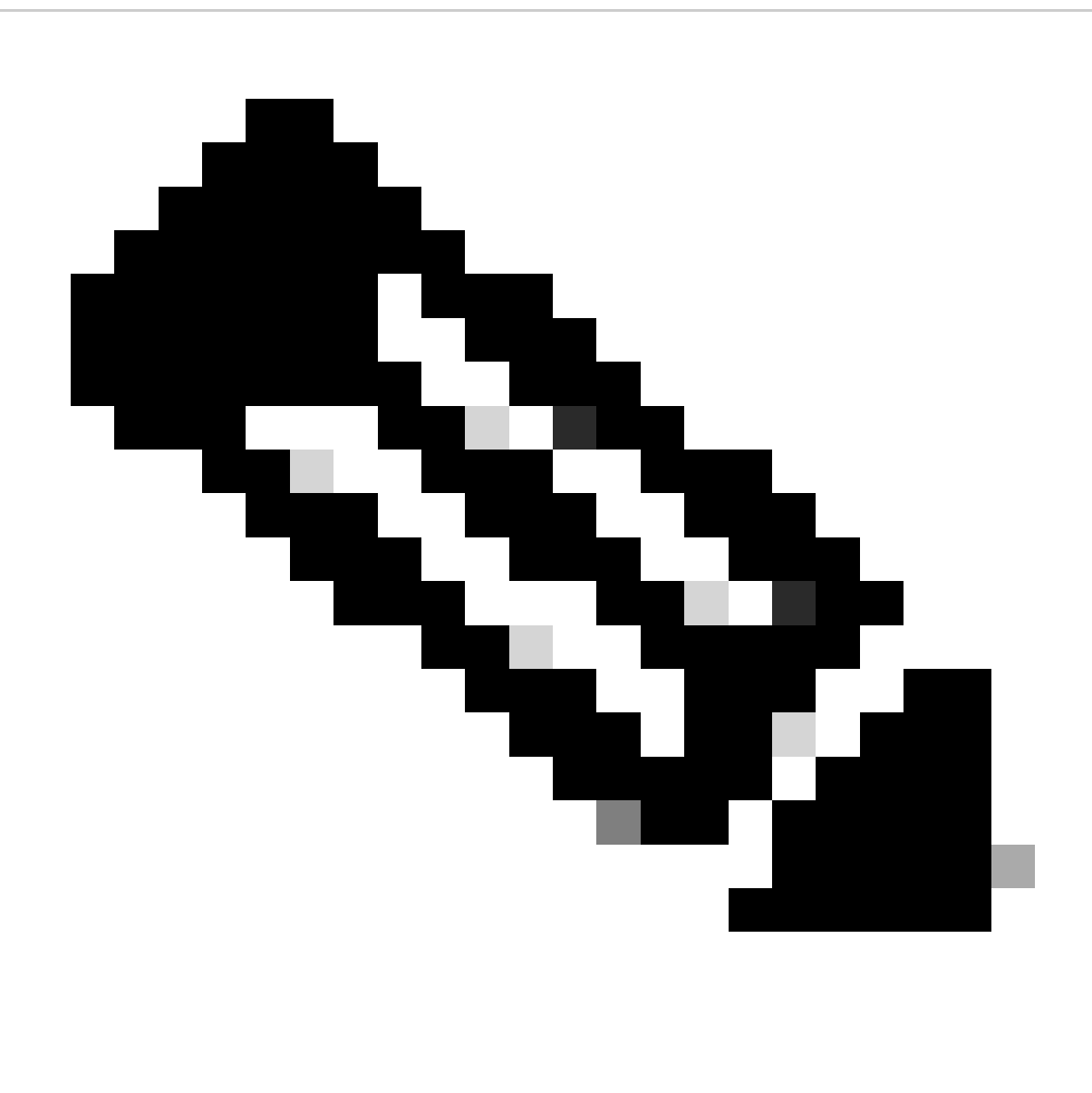

**Note**: The username/password/SSHv2 needs to be configured on the device first.

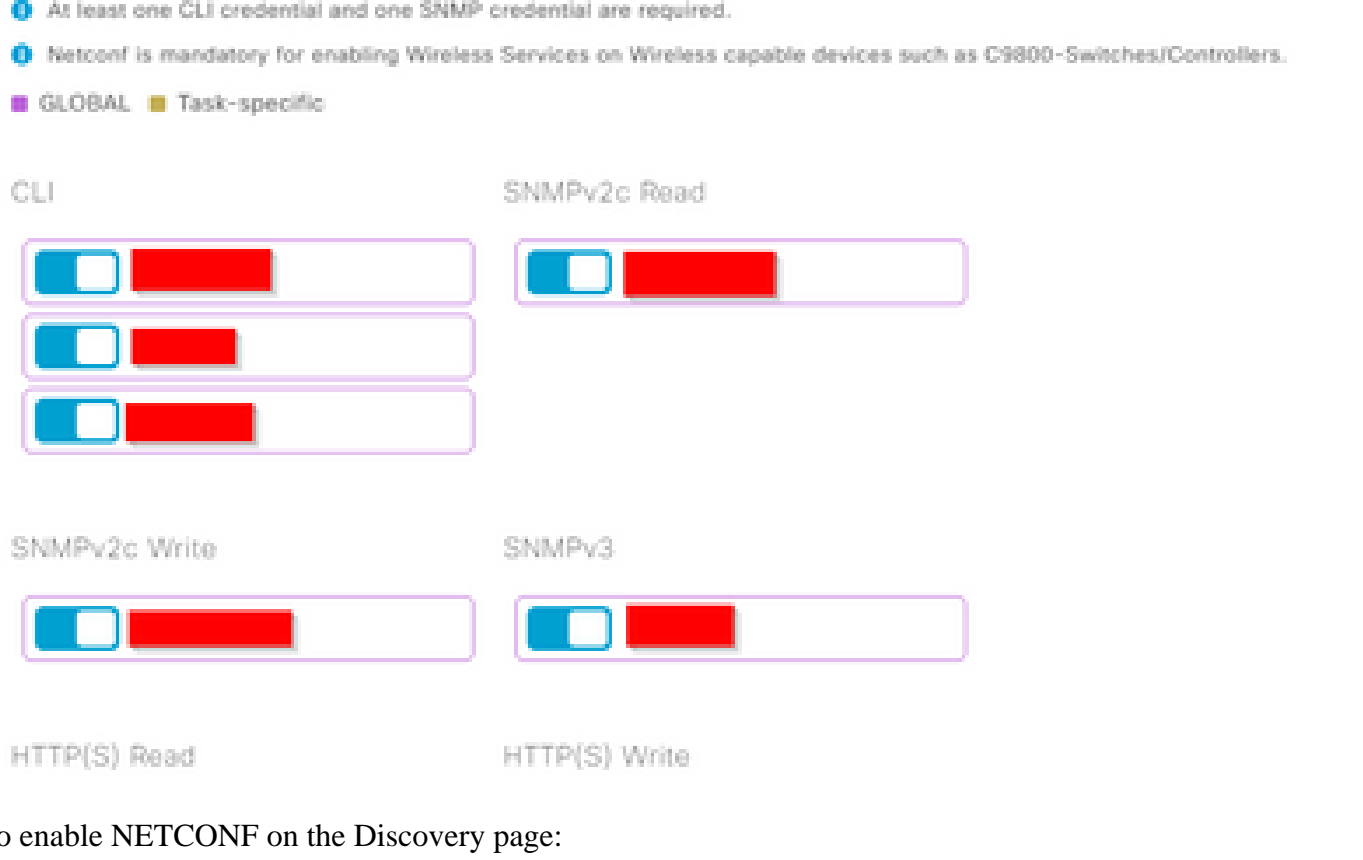

#### To enable NETCONF on the Discovery page:

 $\land$  CREDENTIALS\* ● At least one CLI credential and one SNMP credential are required. O Netconf is mandatory for enabling Wireless Services on Wireless capable devices such as C9800-Switches/Controllers. Add Crede GLOBAL **II** Task-specific

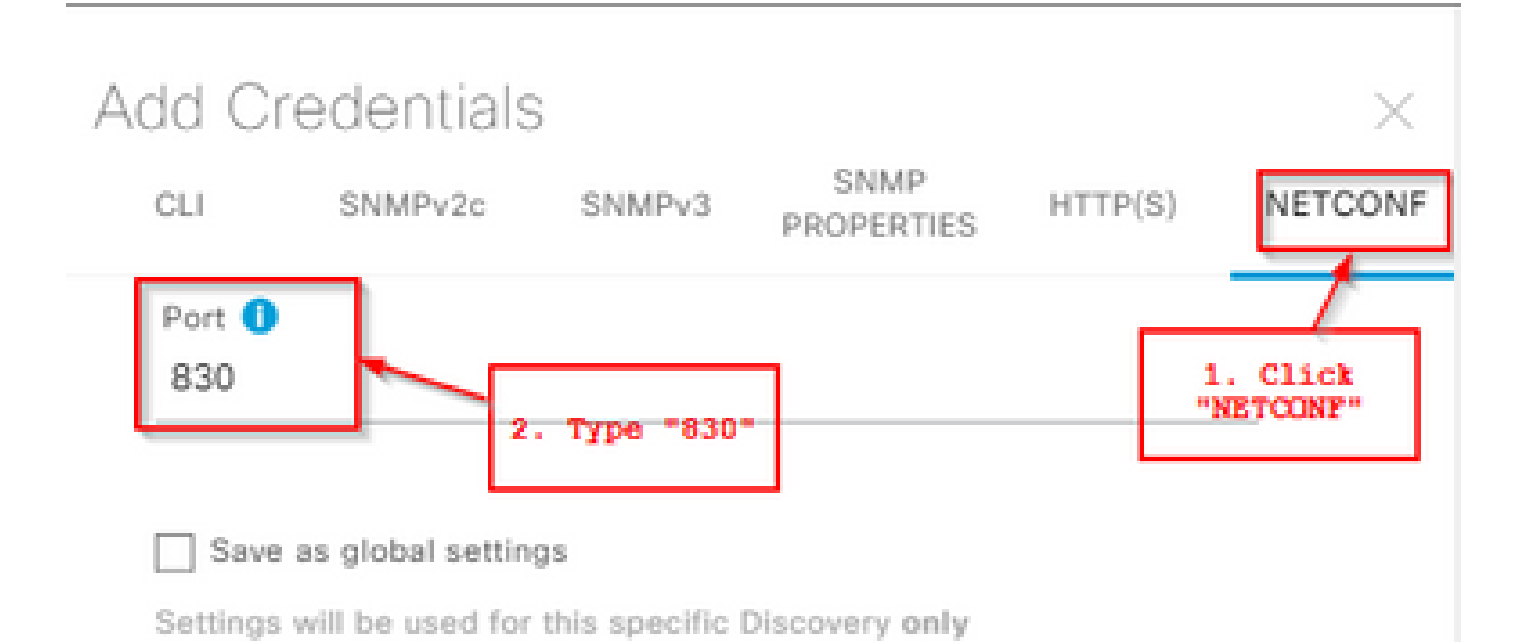

NETCONF with user privilege 15 is mandatory for enabling Wireless Services on Wireless capable devices such as C9800 Switches/Controllers.The NETCONF credentials are required to connect to eWLC devices. Majority of data collection is done using NETCONF for eWLC.

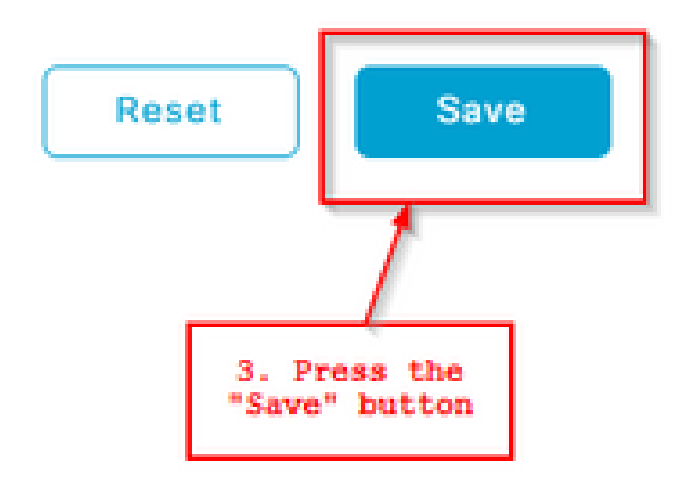

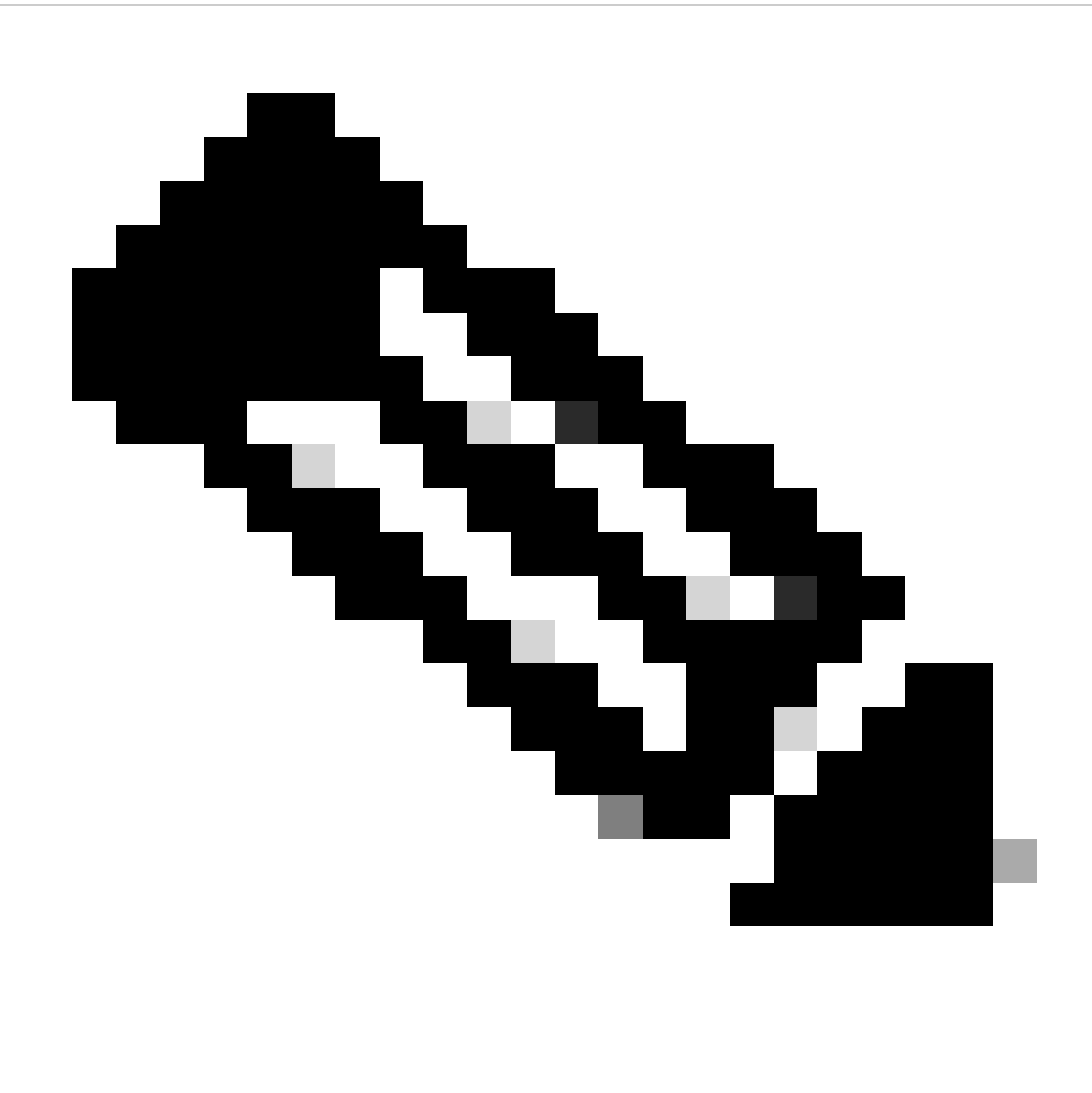

**Note**: The default NETCONF port on C9800 is port 830.

Then press the **Discover** button and press the **Start** button:

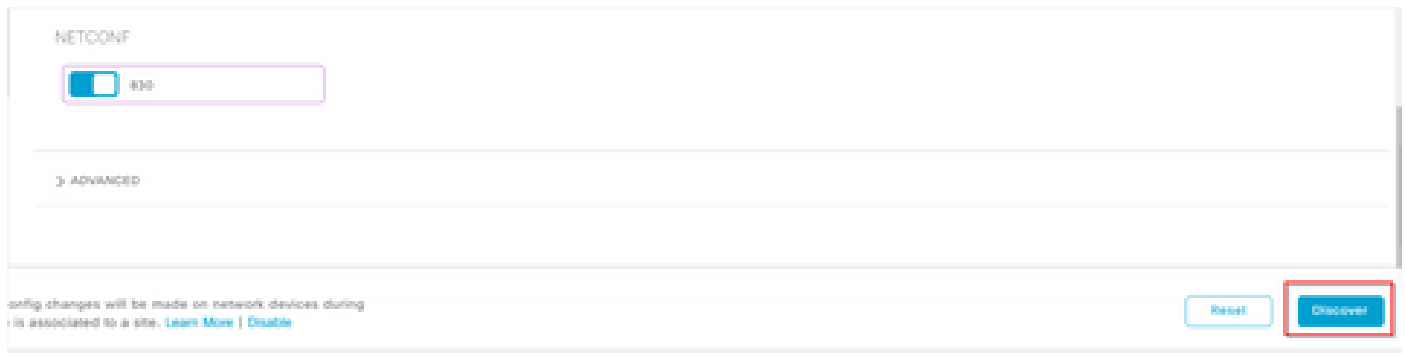

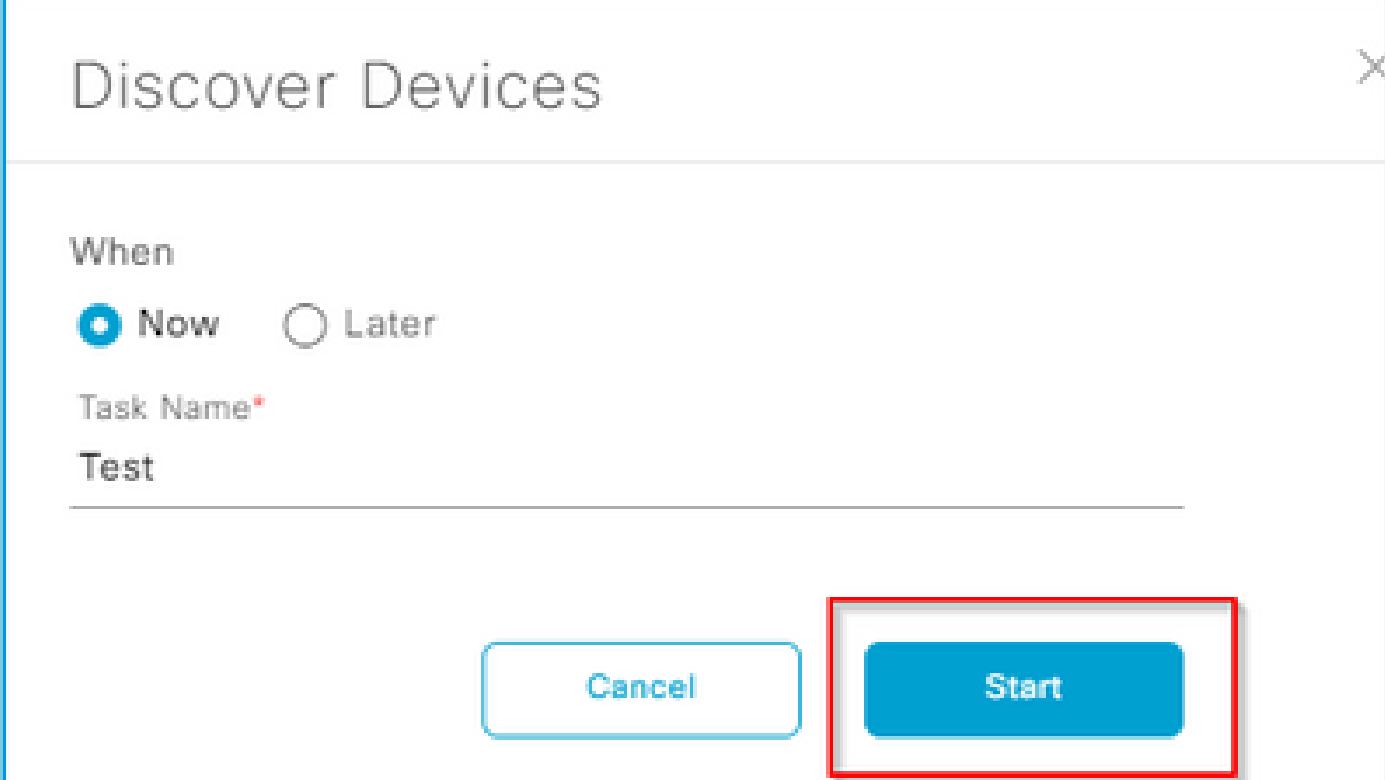

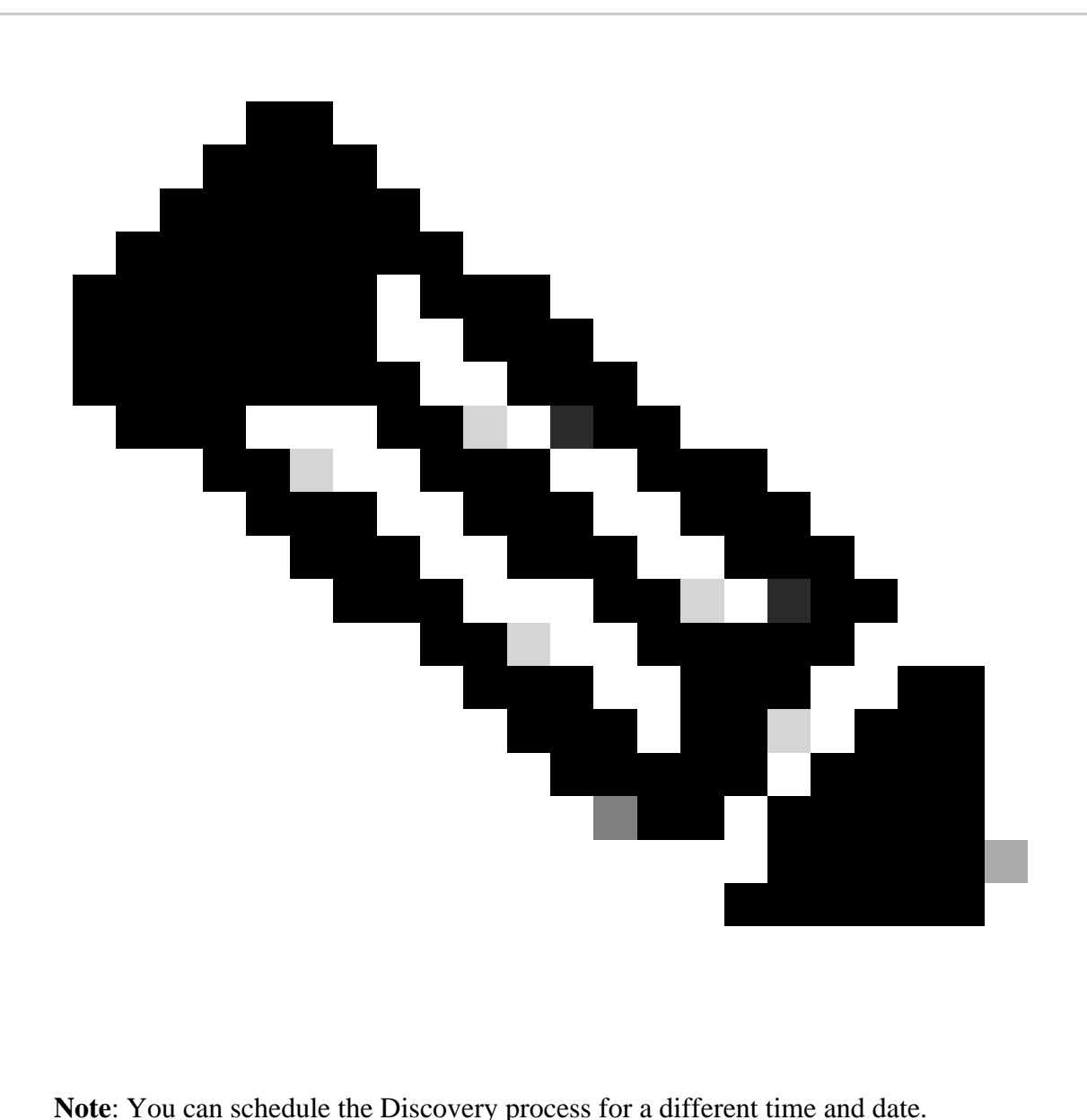

If everything got configured correctly on Cisco DNA Center and on the 9800 WLC, then the Discovery can end up looking similar to this:

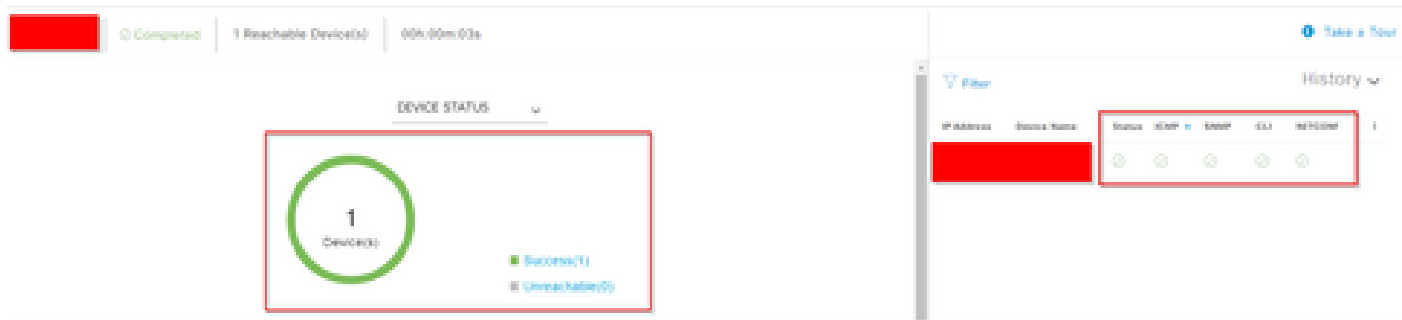

Make sure to validate that the device is in a **Managed** state in the **Inventory** page:

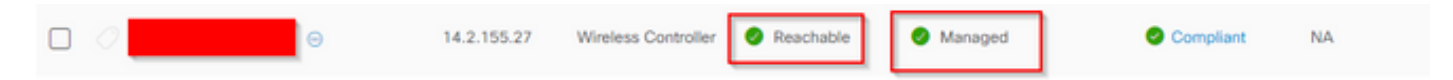

<span id="page-11-0"></span>C9800 is now added to Cisco DNAC.

#### <span id="page-11-1"></span>**Provisioning C9800 via Cisco DNAC**

#### **Step 1: Design**

1. From the Cisco DNAC home page, click the **Design** tab.

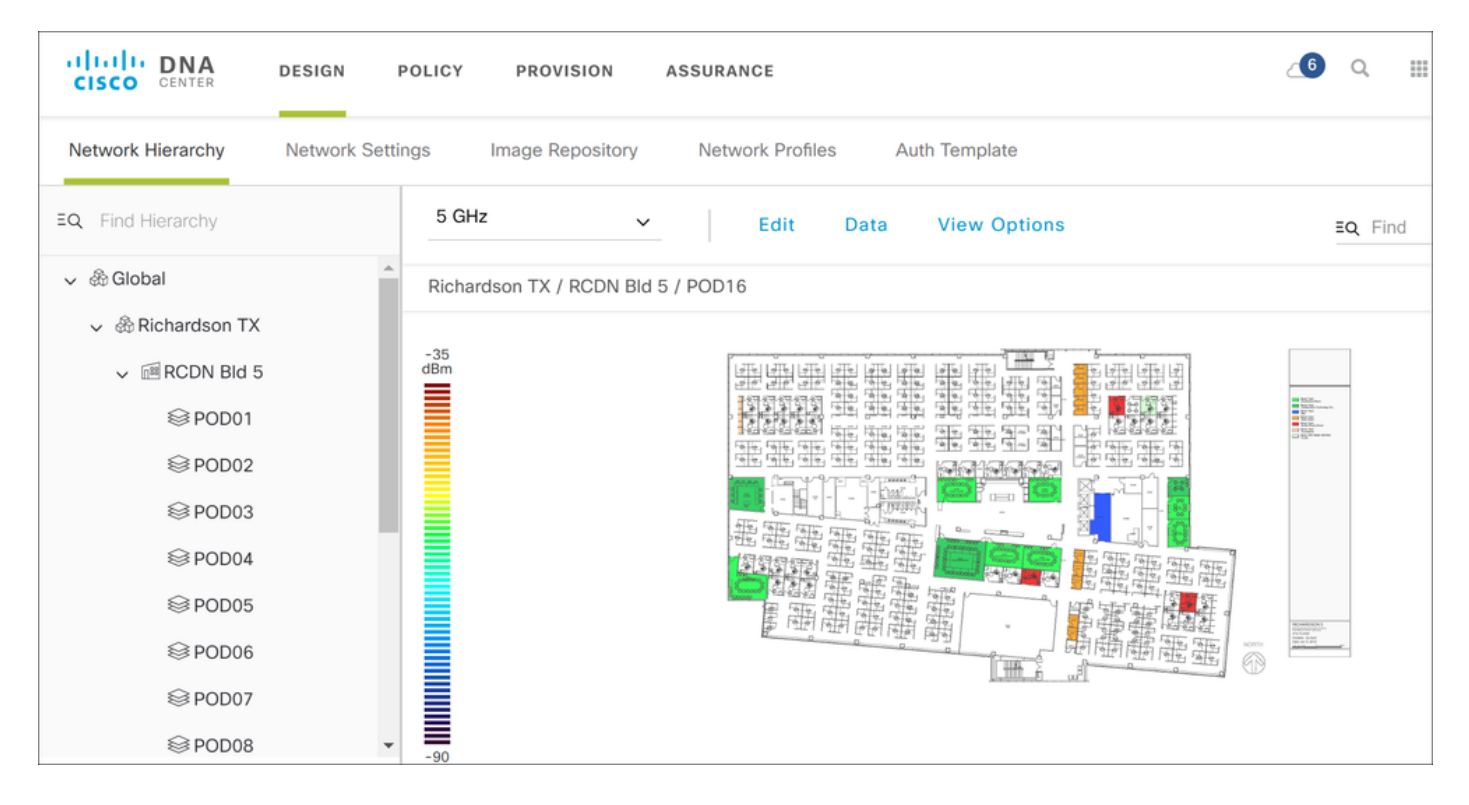

A site map and floor plan has already been added to the Network Hierarchy tab.

2. To add Wireless SSID, click the **Network Settings** tab and navigate to **Wireless** and then click **Add**.

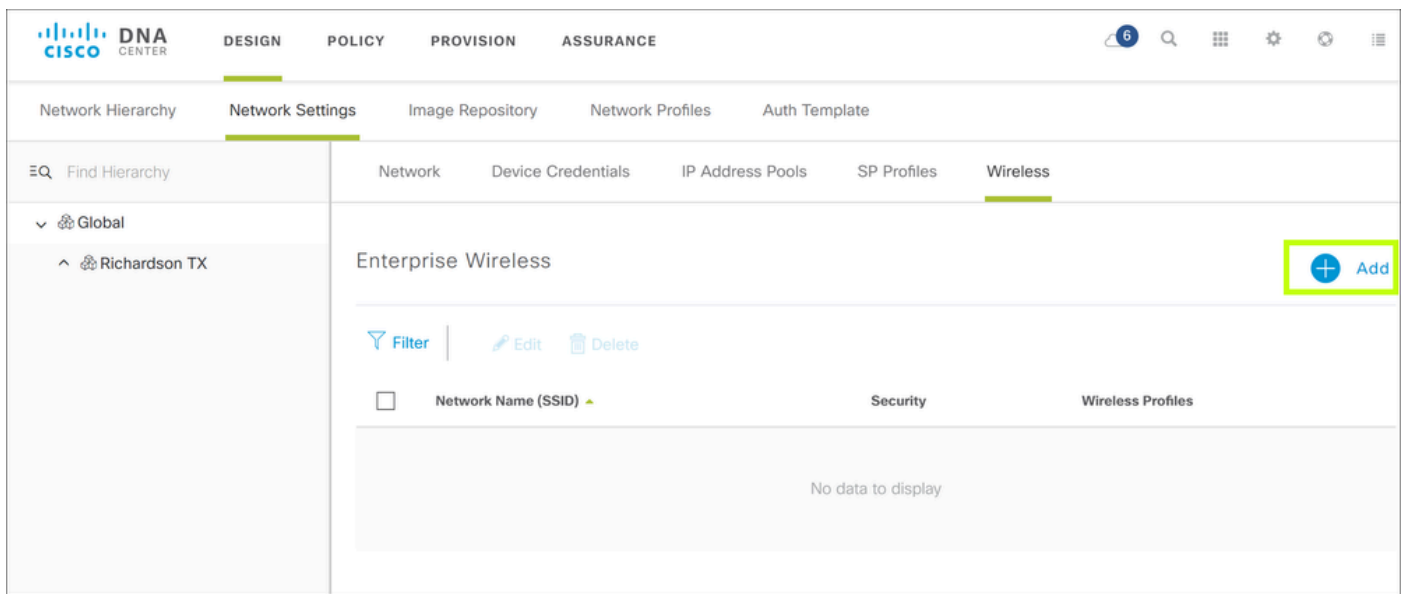

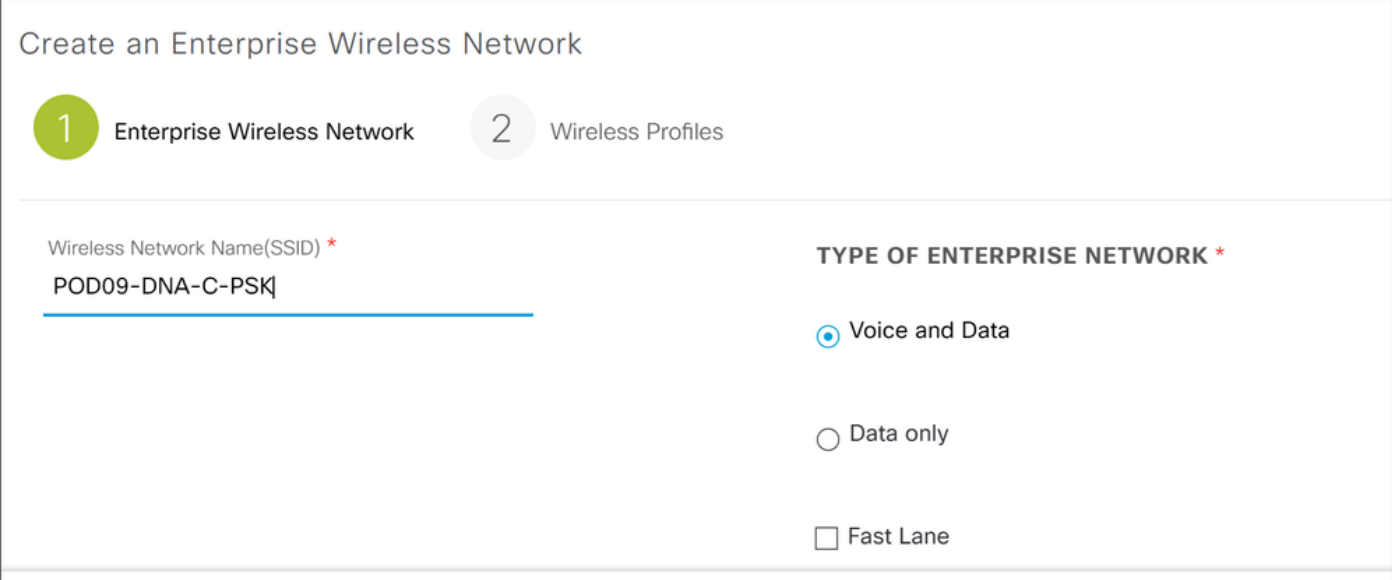

Scroll down to access security settings and configure PSK password.

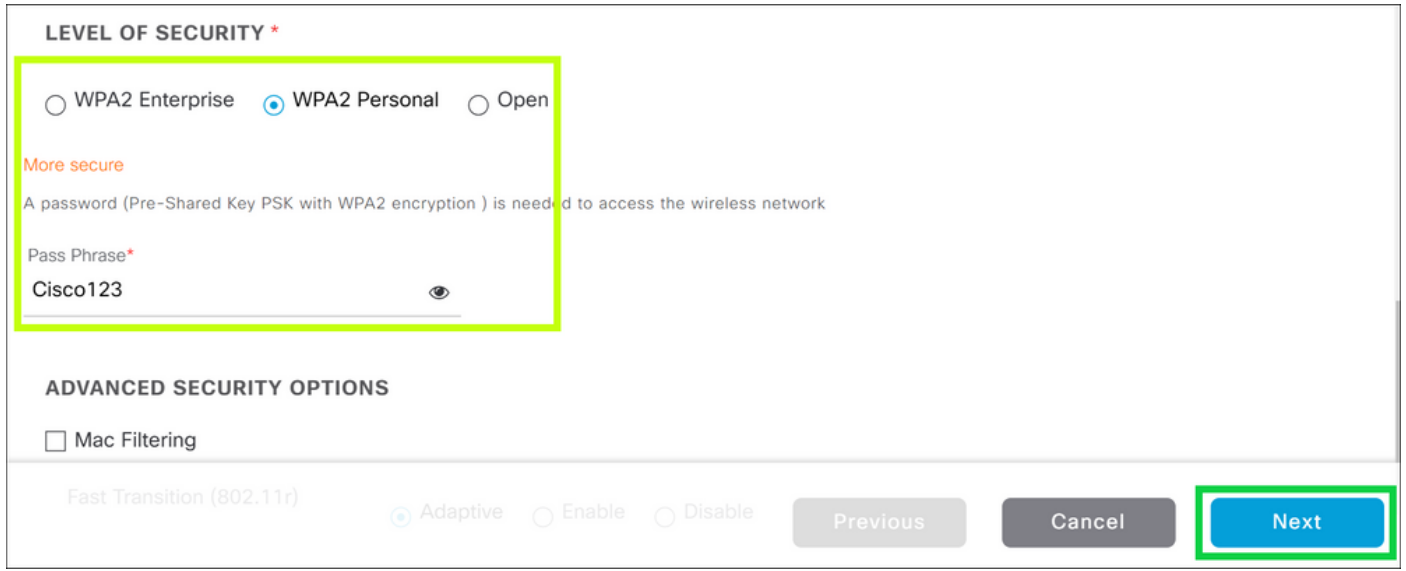

Click the **Next** tab to bring you to the **Wireless Profiles** tab where you configure your wireless profile to be assigned to the specific site.

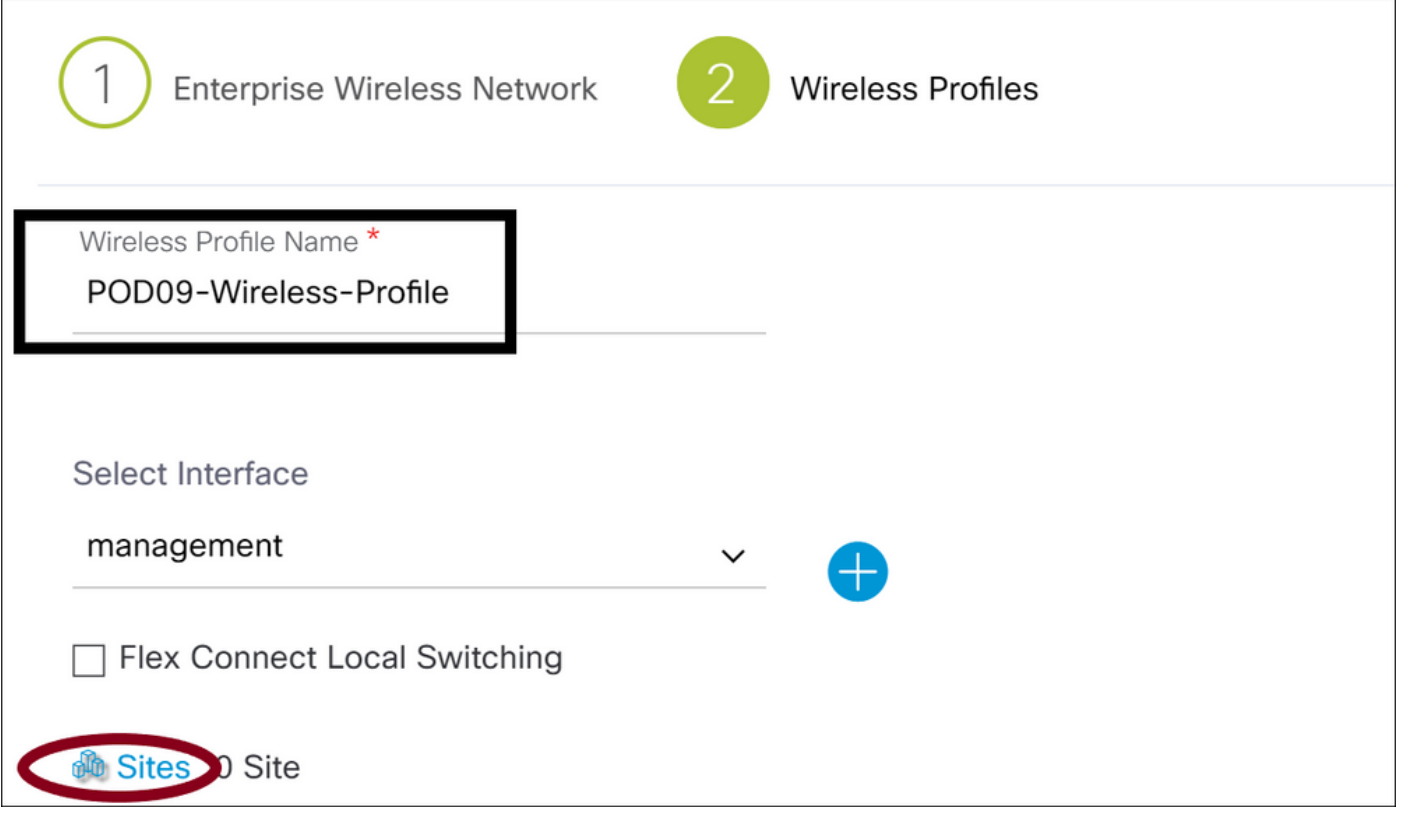

Click the **Finish** button to add both the WLAN and Wireless Policy profiles you just created.

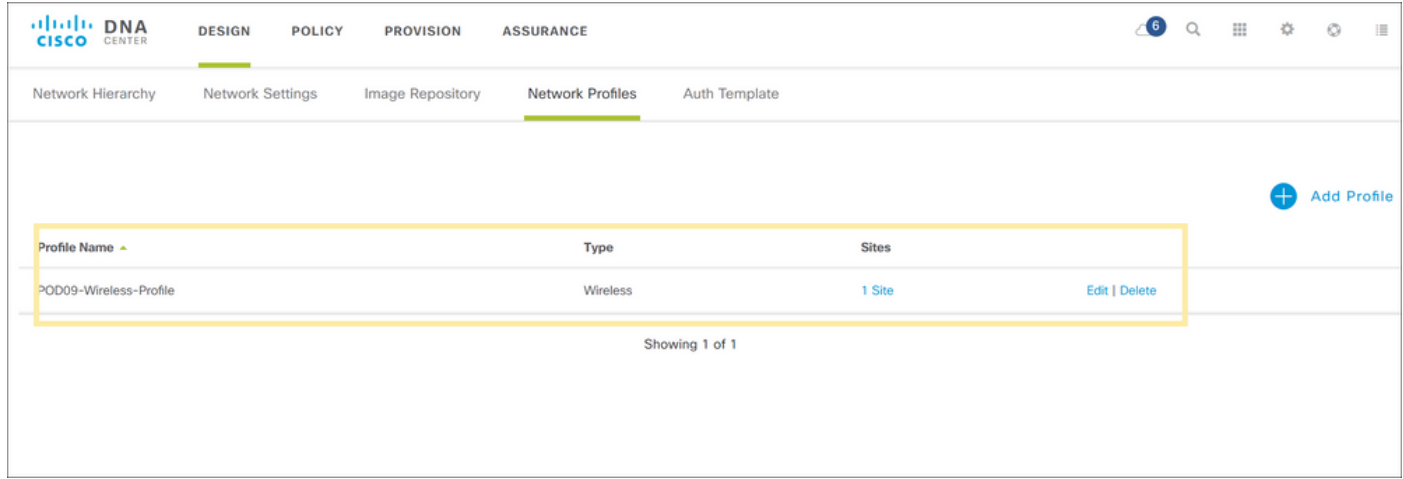

#### <span id="page-13-0"></span>**Step 2: Provisioning**

Now that the WLAN and profiles have been designed, you can provision them to the respective WLCs. For this, click the **Provision** tab on the top of Cisco DNAC.

1. On the Provision menu, you can filter for your device name under device inventory **Filter** option.

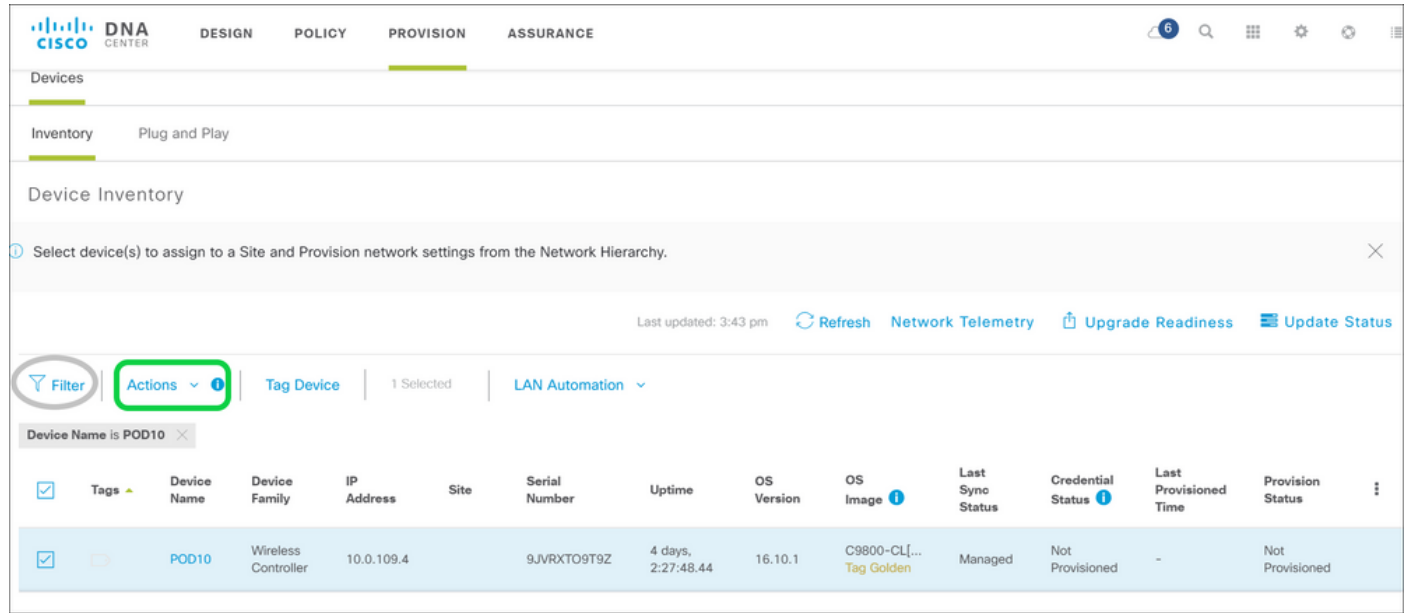

- 2. Select your WLC and hover over the **Actions** field and navigate to **Provision**.
- 3. Add device to your site.

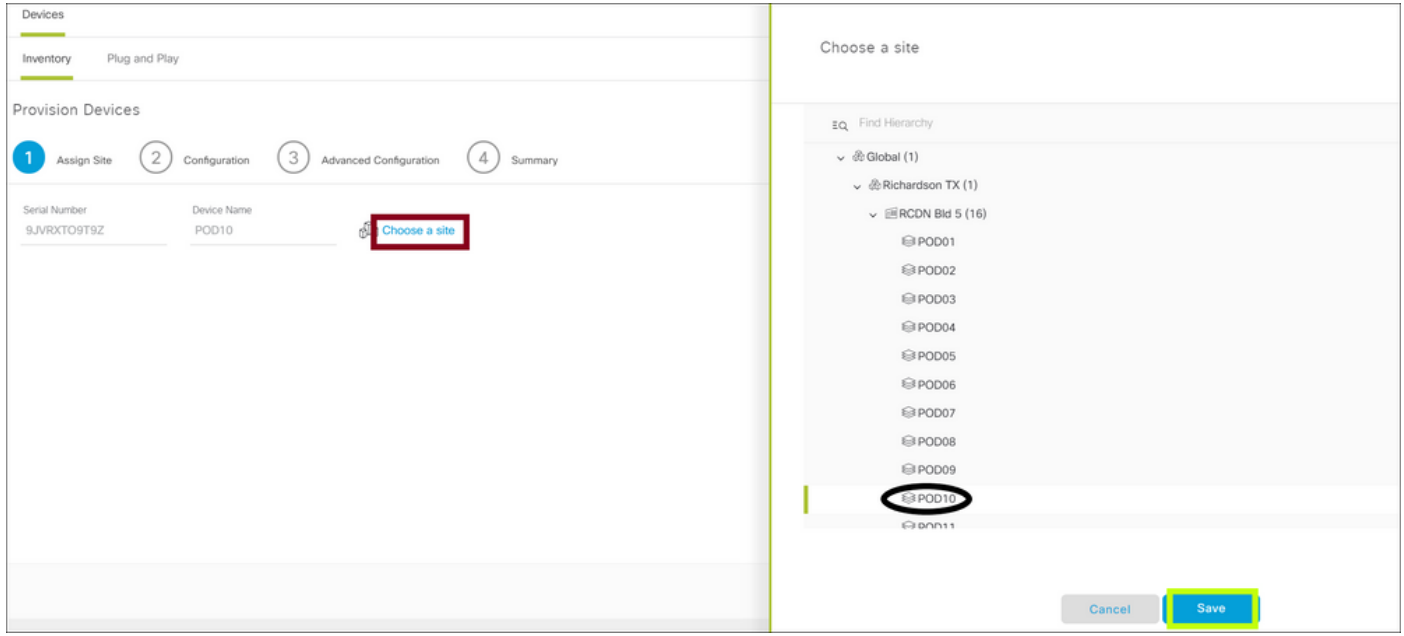

4. In this example, AP and WLC are in same location. You can skip past the configuration and advanced configuration step here and deploy from the summary page.

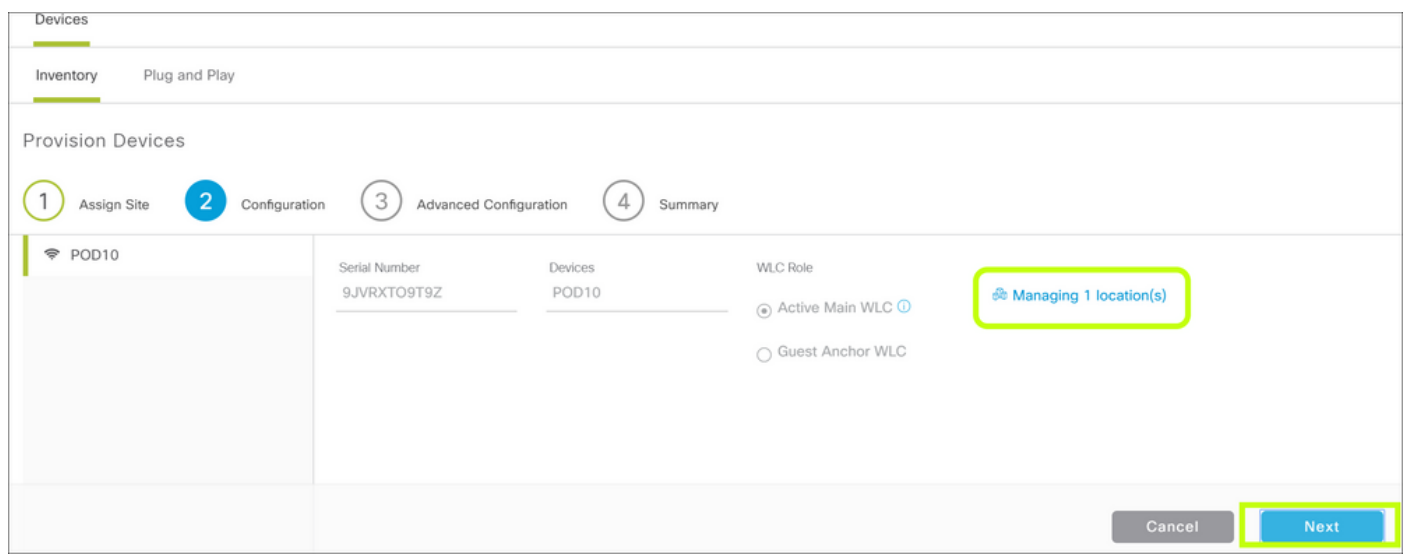

Validate if the provisioning was successful:

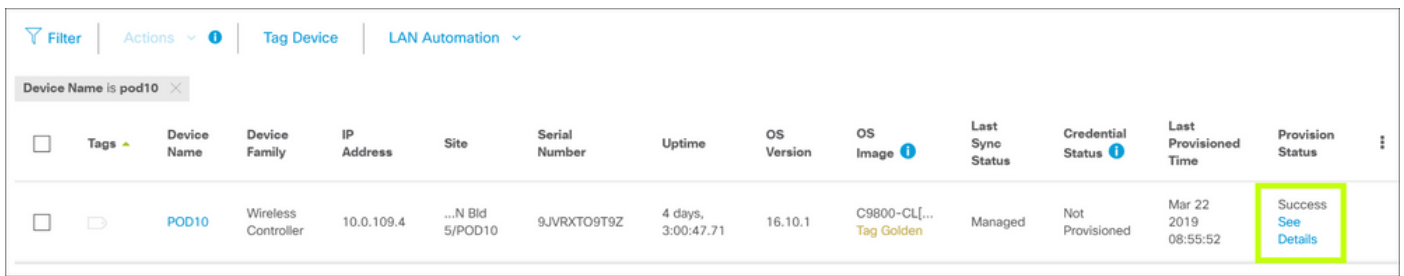

5. Next step is to provision your Access Point using same method as above.

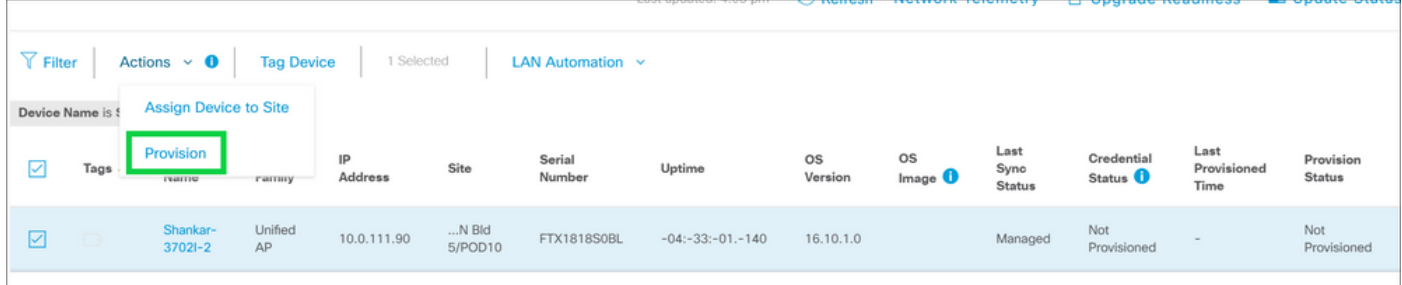

You can now validate the provisioning status from C9800, navigate to **GUI > Configurations >** 6. **WLAN**.

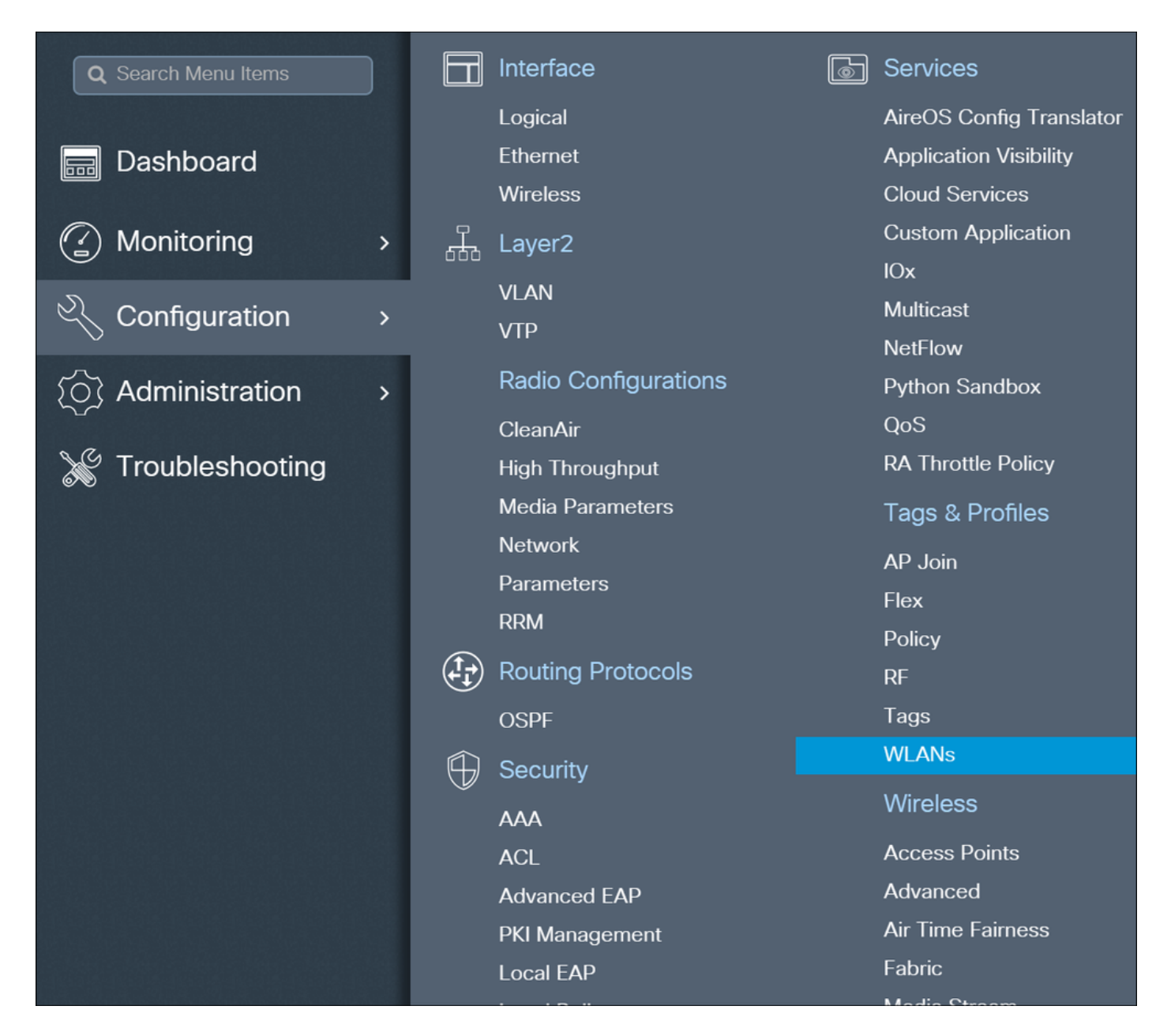

<span id="page-16-0"></span>You have now successfully provisioned WLC/AP via Cisco DNAC.

## **Troubleshoot**

From Cisco DNAC**sudo rca** from the CLI of each Cisco DNAC in the cluster;

From C9800 CLI:

Debugs:

```
debug snmp requests
debug snmp packets
debug netconf-yang level debug
```
Verifies whether all the processes are running.

If netconf-yang is running, all the processes except gnmib are UP state.